# STADA-Importação Declaração Eletrónica

# Acesso ao sistema – Documento de apoio

Abril 2012

Versão 1.1

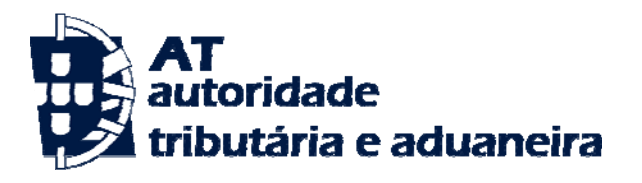

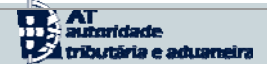

# Índice

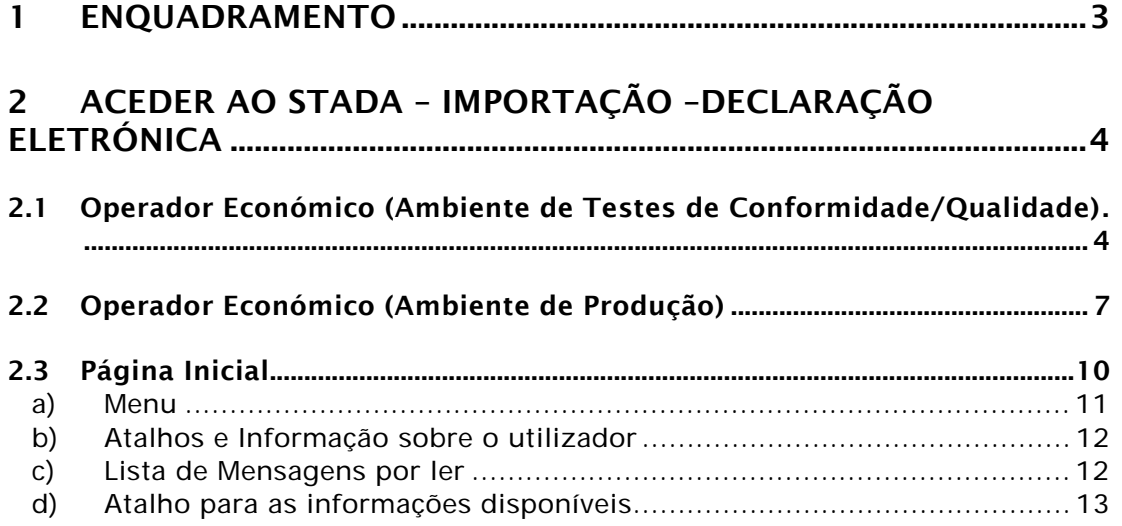

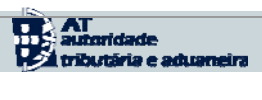

# 1 Enquadramento

O presente documento tem por objectivo apresentar e descrever de forma rápida e simples, o acesso à aplicação STADA-Importação - Declaração Eletrónica como Operador Económico.

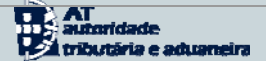

## Aceder ao STADA – Importação –Declaração 2 Eletrónica

### 2.1 Operador Económico (Ambiente de Testes de Conformidade/Qualidade)

O acesso ao STADA-Importação – Declaração Eletrónica por parte de um Operador Económico, deve ser efetuado através do Portal das Declarações Eletrónicas, o qual está disponível na *internet*, no endereço (ambiente de Testes de Conformidade/Qualidade):

• <http://www.e-financas.gov.pt/testes-dgaiec/de/jsp-dgaiec/main.jsp>

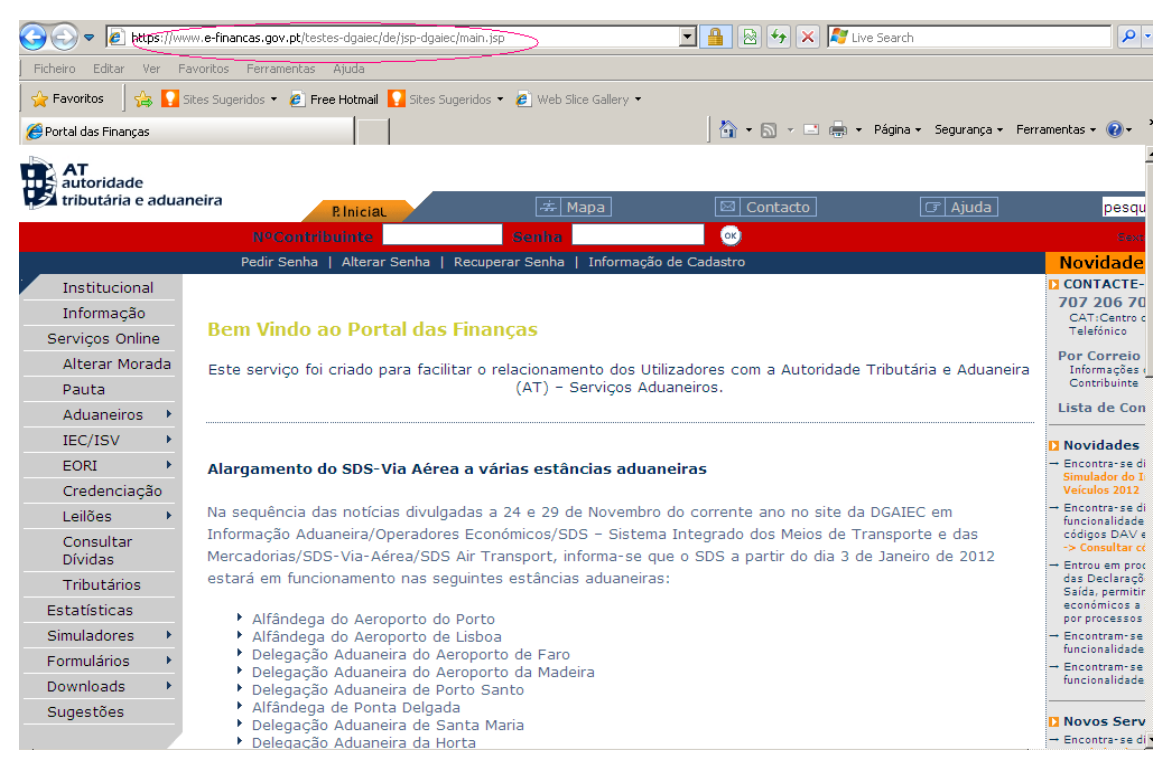

*Fig. 1 - Acesso do Operador á aplicação –* 

Nesta página deverá selecionar o *link* Funcionalidades em Testes:

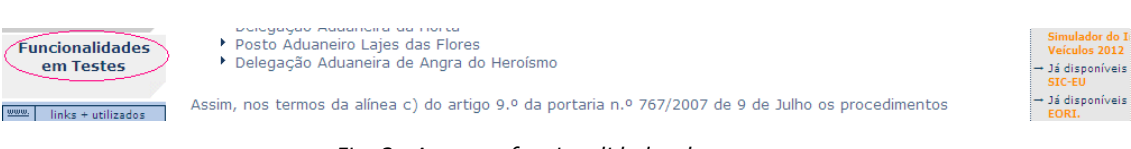

*Fig. 2 - Acesso a funcionalidades de teste –* 

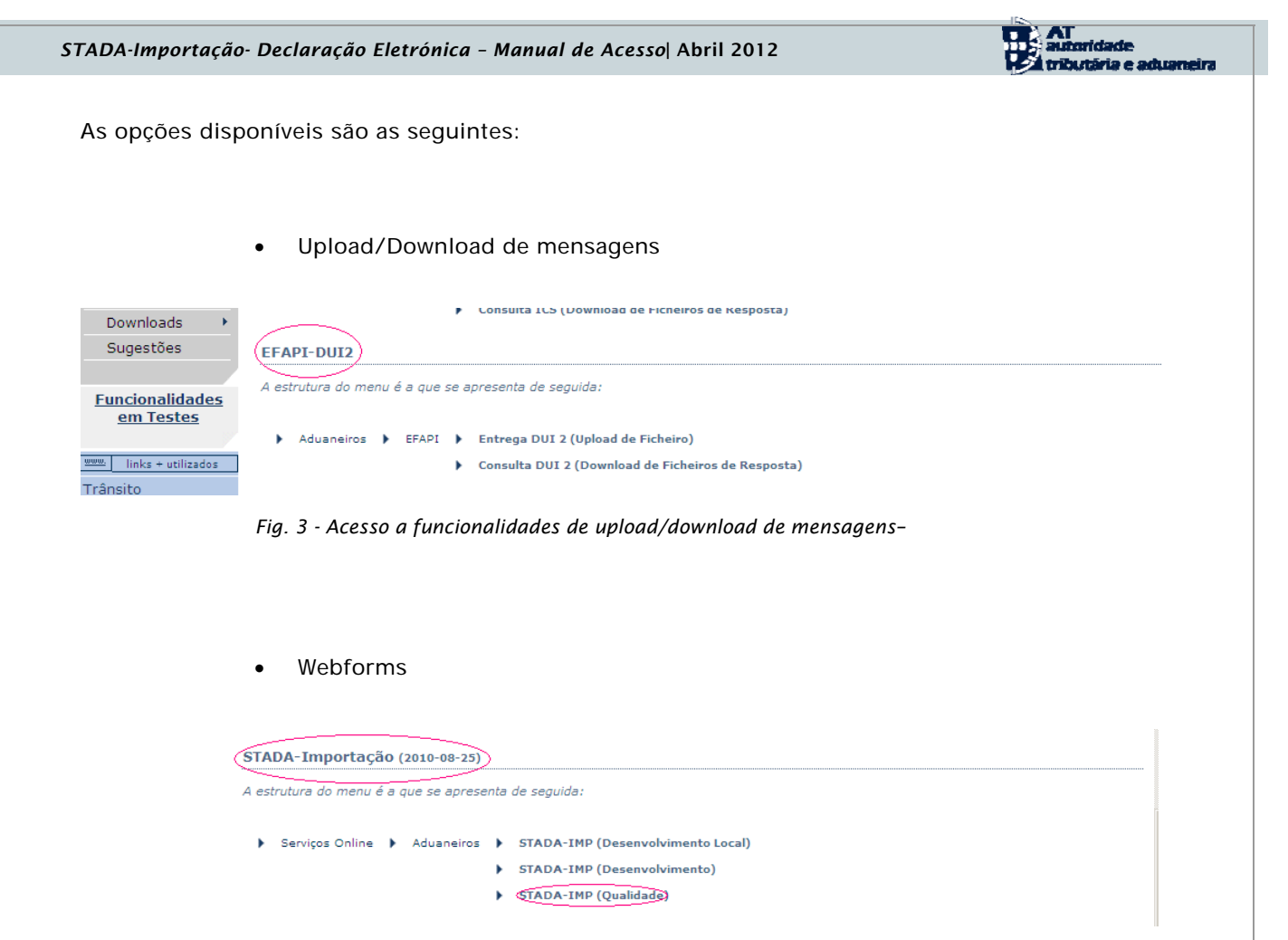

*Fig. 4 - Acesso a funcionalidades de webforms –* 

Após selecionar uma delas, surge a página seguinte:

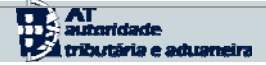

|                                                                                 | Declarações Electrónicas - Microsoft Internet Explorer<br>$-10$ $\times$                                                                                                    |
|---------------------------------------------------------------------------------|----------------------------------------------------------------------------------------------------|
| Ficheiro<br>Editar                                                              | Ver Favoritos Ferramentas Ajuda                                                                                                    |
| $\left( \begin{matrix} \bullet \\ \bullet \end{matrix} \right)$<br>Retroceder * | E<br>×                                                                                                    |
|                                                                                 | Tr para Links <sup>&gt;&gt;</sup><br>Endereço et http://www.e-financas.gov.pt/testes-dgaiec/de/jsp-dgaiec/main.jsp<br>$\mathbf{r}$                                                                                                    |
| <b>DGAIEC</b><br><b>Declarações</b><br><b>Electrónicas</b>                      | $\bullet$<br>同 Ajuda<br> ≭ Mapal<br>$\boxtimes$ Contacto<br>pesquisar<br>P. Inicial                                                                                                    |
|                                                                                 | $\alpha$<br><b>NºContribuinte</b><br>Sexta, 29 Abril 2011<br>Senha                                                                                                    |
|                                                                                 | Recuperar Senha   Informação de Cadastro<br>Pedir Senha   Alterar Senha  <br><b>Novidades</b>                                                                                                    |
| Instituições<br>Serviços Online                                                 | Login                                                                                                    |
| Alterar Morada                                                                  | Acabou de solicitar o acesso ao STADA Importação.                                                                                                    |
| Pauta                                                                           |                                                                                                    |
| <b>Aduaneiros</b>                                                               | Tenha atenção à configuração do teclado (ter ou não Caps Lock seleccionado) no momento do preenchimento da senha, dado<br>não serem visíveis os caracteres que está a digitar e, pode pensar que está a indicar uma letra maiúscula e efectivamente |
| IEC/ISV                                                                         | preencher uma minúscula.                                                                                                    |
| EORI                                                                            |                                                                                                    |
| Credenciação                                                                    | Introduza os seus dados:                                                                                                    |
| Leilões<br>×                                                                    |                                                                                                    |
| Consultar<br><b>Dívidas</b>                                                     | NºContribuinte/Utilizador<br>Senha                                                                                                    |
| Fiscais (DGCI)                                                                  |                                                                                                    |
| <b>Estatísticas</b>                                                             | Cancelar<br>Continuar                                                                                                    |
| Simuladores                                                                     |                                                                                                    |
| Formulários                                                                     |                                                                                                    |
| Downloads                                                                       |                                                                                                    |
| Sugestões                                                                       |                                                                                                    |
| <b>Funcionalidades</b><br>em Testes                                             |                                                                                                    |

*Fig. 5 - Login do Operador no Portal -* 

Nesta página deverá introduzir os seus dados de autenticação (login e senha). Estes dados são obtidos previamente na opção de Credenciação do portal das Declarações Eletrónicas.

Nesta fase de testes, este registo de credenciação deverá ser solicitado à AT através dos serviços da Área de Sistemas Aduaneiros, para o seguinte endereço: [asa-import@at.gov.pt](mailto:asa-import@at.gov.pt)

Os dados do Declarante/ Representante a fornecer são:

- Caso se trate de Pessoa Singular nº fiscal de pessoa singular;
- Caso se trate de Pessoa Coletiva nº fiscal da empresa e nº fiscal de pessoa singular dos respetivos representantes.

# 2.2 Operador Económico (Ambiente de Produção)

O acesso é feito através da página das Declarações Eletrónicas do portal da Finanças, conforme imagem que se segue e cujo URL é:

#### • [https://www.e-financas.gov.pt](https://www.e-financas.gov.pt/)

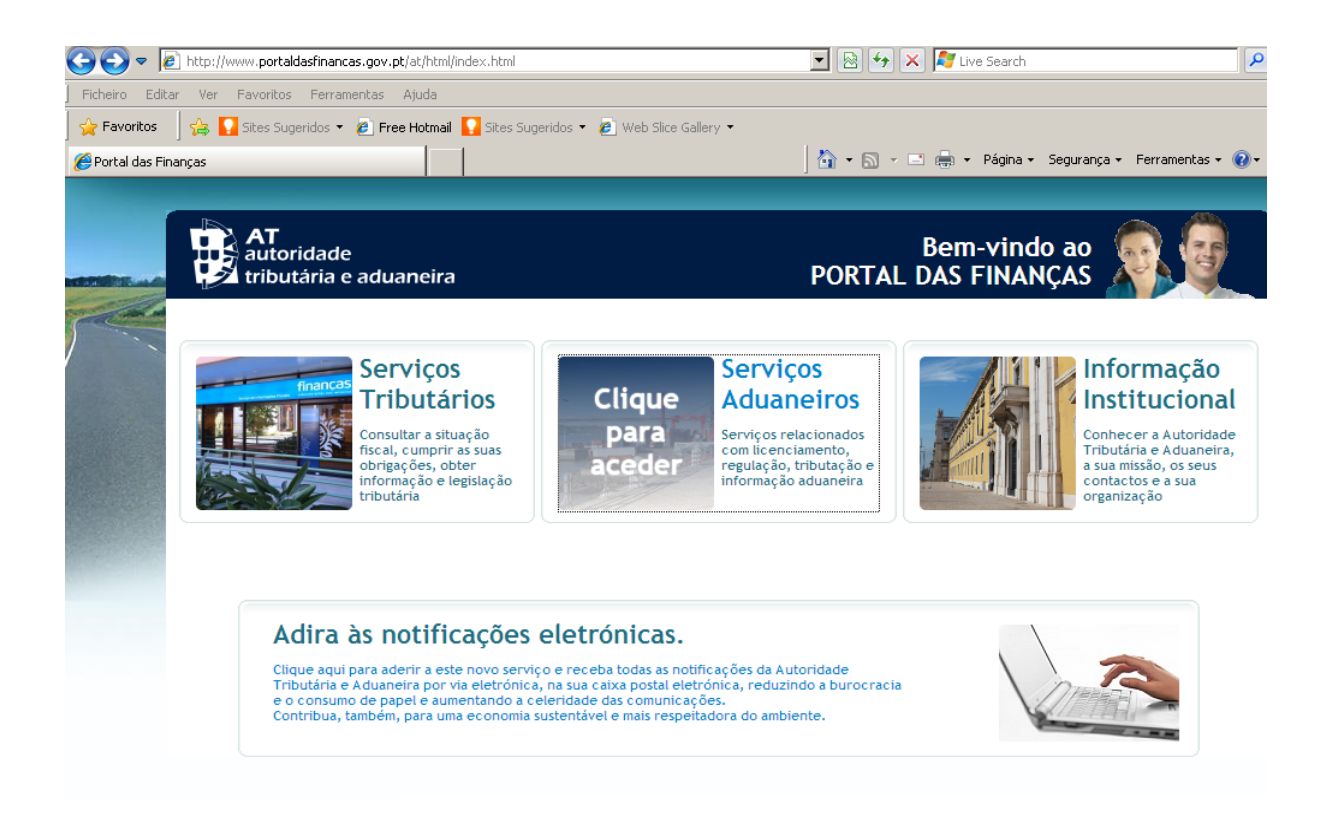

*Fig. 6 - Acesso do Operador á aplicação Produção-*

Após seleção de Serviços Aduaneiros acede às respetivas Declarações Eletrónicas, onde se encontram disponíveis as seguintes opções:

Upload/Download de mensagens

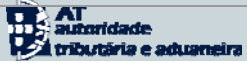

| Portal das Finanças                                                                     |                                                                                                    | $\bigcap_{i=1}^{\infty}$ $\bullet$ $\bigcap_{i=1}^{\infty}$ $\bullet$ Página $\bullet$ Segurança $\bullet$ Ferramentas $\bullet$ $\bigcirc$                                                                                           |                                                                                                    |
|-----------------------------------------------------------------------------------------|----------------------------------------------------------------------------------------------------|----------------------------------------------------------------------------------------------------|----------------------------------------------------------------------------------------------------|
|                                                                                         | Pedir Senha<br>Alterar Senha                                                                                                    | Recuperar Senha  <br>Informação de Cadastro                                                                                                    | <b>Novidade</b>                                                                                                    |
| Institucional<br>Informação<br>Servicos Online<br>Alterar Morada<br>Pauta<br>Aduaneiros | <b>Bem Vindo ao Portal das Finanças</b>                                                                                                | Este servico foi criado para facilitar o relacionamento dos Utilizadores com a Autoridade Tributária e Aduaneira<br>(AT) - Serviços Aduaneiros.                                                                                       | <b>CONTACTE-</b><br>707 206 70<br>CAT:Centro c<br>Telefónico<br><b>Por Correio</b><br>Informações<br>Contribuinte<br>Lista de Con |
| IEC/ISV<br><b>EORI</b>                                                                  | Trânsito<br><b>SDS</b><br><sup>1</sup> EFAPI                                                                                           | a Aérea a várias estâncias aduaneiras                                                                                                    | <b>Novidades</b><br>+ Encontra-se di<br>Simulador do I                                                                            |
| Credenciação<br>Leilões<br>Consultar<br><b>Dívidas</b>                                  | STADA-EXP<br><b>ESTADA-IMP</b><br>Garantias / Decl. IVA<br><b>SLE</b>                                                                  | divulgadas a 24 e 29 de Novembro do corrente ano no site da DGAIEC em<br>eradores Económicos/SDS - Sistema Integrado dos Meios de Transporte e das<br>ea/SDS Air Transport, informa-se que o SDS a partir do dia 3 de Janeiro de 2012 | Veículos 2012<br>Encontra-se di<br>funcionalidade<br>códigos DAV e<br>-> Consultar co                                             |
| Tributários<br><b>Estatísticas</b><br>Simuladores                                       | <b>ICS</b><br><b>FCS DSS</b><br><b>Ananuega uo Aerop</b> orto do Porto<br>Alfândega do Aeroporto de Lisboa                             | nas seguintes estâncias aduaneiras:                                                                                                    | Entrou em proc<br>das Declaraçõ<br>Saída, permitir<br>económicos a<br>por processos<br>- Encontram-se                             |
| <b>Formulários</b><br>Downloads<br>Sugestões                                            | Delegação Aduaneira de Porto Santo<br>Alfândega de Ponta Delgada<br>Delegação Aduaneira de Santa Maria<br>Delegação Aduaneira da Horta | Delegação Aduaneira do Aeroporto de Faro<br>Delegação Aduaneira do Aeroporto da Madeira                                                                                                    | funcionalidade<br>$\rightarrow$ Encontram-sei<br>funcionalidade<br><b>Novos Serv</b><br>+ Encontra-se d                           |

*Fig. 7 - Acesso a funcionalidades de upload/download de mensagens–* 

Onde deverá escolher a opção assinalada (DAU Importação 2)

| ıtoridade               |                                               |                         |                                                             |                |                  |                        |
|-------------------------|-----------------------------------------------|-------------------------|-------------------------------------------------------------|----------------|------------------|------------------------|
| butária e aduaneira     | <b>P. Inicial</b>                             | 축 Mapa                  | Contacto<br>$\overline{\mathbb{M}}$ $\overline{\mathbb{N}}$ | $\sigma$ Ajuda | pesquisar        | $\bullet$              |
|                         | <b>NºContribuinte</b>                         | Senha                   | $\alpha$                                                    |                |                  | Sexta, 27 Janeiro 2012 |
|                         | Pedir Senha   Alterar Senha   Recuperar Senha |                         | Informação de Cadastro                                      |                | <b>Novidades</b> |                        |
| Institucional           | Serviços Online > EFAPI                       |                         |                                                             |                |                  |                        |
| Informação              |                                               |                         |                                                             |                |                  |                        |
| Servicos Online         | Seleccione a operação pretendida:             |                         |                                                             |                |                  |                        |
| Alterar Morada          |                                               | <b>DAV</b>              |                                                             |                |                  |                        |
| Pauta                   |                                               |                         | Entrega DAV (Upload de Ficheiro)                            |                |                  |                        |
| Aduaneiros              |                                               |                         | Consulta DAV (Download de Ficheiros de Resposta)            |                |                  |                        |
| IEC/ISV                 |                                               |                         |                                                             |                |                  |                        |
| <b>EORI</b>             |                                               | DAU Importação          |                                                             |                |                  |                        |
| Credenciação            |                                               |                         | Entrega DAU Imp. (Upload de Ficheiro)                       |                |                  |                        |
| Leilões                 |                                               |                         | Consulta DAU Imp. (Download de Ficheiros de Resposta)       |                |                  |                        |
| Consultar               |                                               | <b>DAU Importação 2</b> |                                                             |                |                  |                        |
| <b>Dívidas</b>          |                                               |                         | Entrega DAU Imp. 2 (Upload de Ficheiro)                     |                |                  |                        |
| Tributários             |                                               |                         | Consulta DAU Imp. 2 (Download de Ficheiros de Resposta)     |                |                  |                        |
| <b>Estatísticas</b>     |                                               | <b>DA Exportação</b>    |                                                             |                |                  |                        |
| Simuladores             |                                               |                         | Entrega DA Exp. (Upload de Ficheiro)                        |                |                  |                        |
| <b>Formulários</b>      |                                               |                         | Consulta DA Exp. (Download de Ficheiros de Resposta)        |                |                  |                        |
| Downloads               |                                               | <b>DA Trânsito</b>      |                                                             |                |                  |                        |
| Sugestões               |                                               |                         | Entrega DA Trânsito (Upload de Ficheiro)                    |                |                  |                        |
|                         |                                               |                         | Consulta DA Trânsito (Download de Ficheiros de Resposta)    |                |                  |                        |
| The law is continued as |                                               |                         |                                                             |                |                  |                        |

*Fig. 8 - Acesso a funcionalidades de upload/download de mensagens–* 

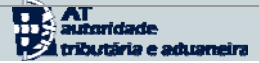

#### • Webforms

| autoridade<br>tributária e aduaneira                                      |                                                                             |                                                                                                    | 去 Mapa                                 | ⊠ Contacto                                                                                                    | $ \sigma $ Ajuda | pesqu                                                                                                    |
|---------------------------------------------------------------------------|-----------------------------------------------------------------------------|----------------------------------------------------------------------------------------------------|----------------------------------------|----------------------------------------------------------------------------------------------------|------------------|----------------------------------------------------------------------------------------------------|
|                                                                           | <b>NºContribuinte</b>                                                       | <b>P. Inicial</b>                                                                                                    | Senha                                  | (ok)                                                                                                    |                  |                                                                                                    |
|                                                                           | Pedir Senha                                                                 | Alterar Senha                                                                                                    | Recuperar Senha                        | Informação de Cadastro                                                                                                    |                  | <b>Novidade</b>                                                                                                    |
| Institucional<br>Informação<br>Servicos Online<br>Alterar Morada<br>Pauta | <b>Bem Vindo ao Portal das Finanças</b>                                     |                                                                                                    | (AT) - Servicos Aduaneiros.            | Este serviço foi criado para facilitar o relacionamento dos Utilizadores com a Autoridade Tributária e Aduaneira                                                                                                    |                  | <b>CONTACTE-</b><br>707 206 70<br>CAT:Centro c<br>Telefónico<br>Por Correio<br>Informações (<br>Contribuinte                         |
| Aduaneiros<br>IEC/ISV<br>EORI                                             | Trânsito<br>SDS<br>EFAPI                                                    |                                                                                                    | la Aérea a várias estâncias aduaneiras |                                                                                                    |                  | Lista de Con<br><b>Novidades</b><br>Encontra-se di<br>Simulador do I                                                                 |
| Credenciação<br>Leilões<br>Consultar<br><b>Dívidas</b><br>Tributários     | STADA-EXP<br><b>STADA-IMP</b><br>Garantias / Decl. IVA<br><b>SLE</b><br>ICS |                                                                                                    | nas seguintes estâncias aduaneiras:    | divulgadas a 24 e 29 de Novembro do corrente ano no site da DGAIEC em<br>eradores Económicos/SDS – Sistema Integrado dos Meios de Transporte e das<br>ea/SDS Air Transport, informa-se que o SDS a partir do dia 3 de Janeiro de 2012 |                  | Veículos 2012<br>Encontra-se di<br>funcionalidade<br>códigos DAV e<br>-> Consultar co<br>Entrou em proc<br>das Declaraçõ             |
| Estatísticas<br>Simuladores<br>Formulários<br><b>Downloads</b>            | <b>ECS DSS</b>                                                              | <b>Ananuega uo Aeroporto do Porto</b><br>Alfândega do Aeroporto de Lisboa<br>Delegação Aduaneira do Aeroporto de Faro<br>Delegação Aduaneira do Aeroporto da Madeira<br>Delegação Aduaneira de Porto Santo |                                        |                                                                                                    |                  | Saída, permitir<br>económicos a<br>por processos<br>- Encontram-se<br>funcionalidade<br>$\rightarrow$ Encontram-se<br>funcionalidade |
| Sugestões                                                                 |                                                                             | Alfândega de Ponta Delgada<br>Delegação Aduaneira de Santa Maria                                                                                                    |                                        |                                                                                                    |                  | Novos Serv                                                                                                    |

*Fig. 9 - Acesso a funcionalidades de webforms–* 

Após selecionar uma das anteriores opções, surge a página seguinte:

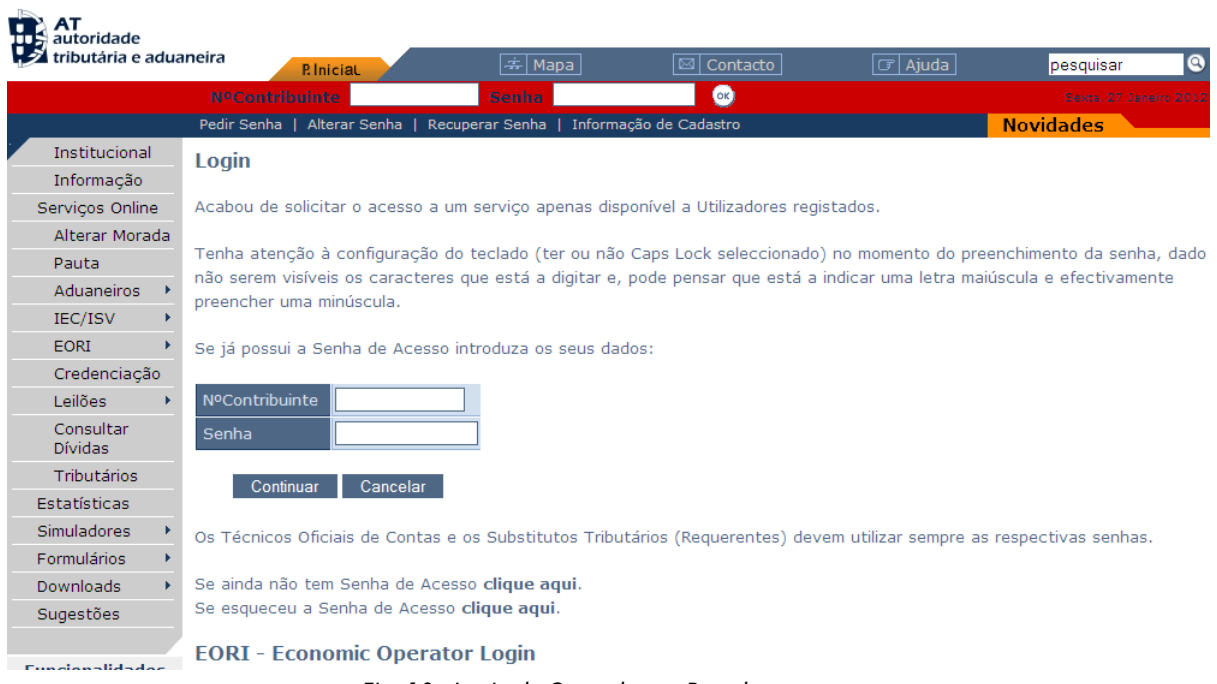

*Fig. 10 - Login do Operador no Portal -* 

Nesta página deverá introduzir os seus dados de autenticação (login e senha). Estes dados são obtidos previamente na opção de Credenciação do portal das Declarações Eletrónicas.

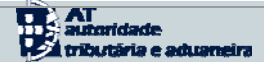

## 2.3 Página Inicial

A página principal contém um conjunto de opções ao serviço do Operador.

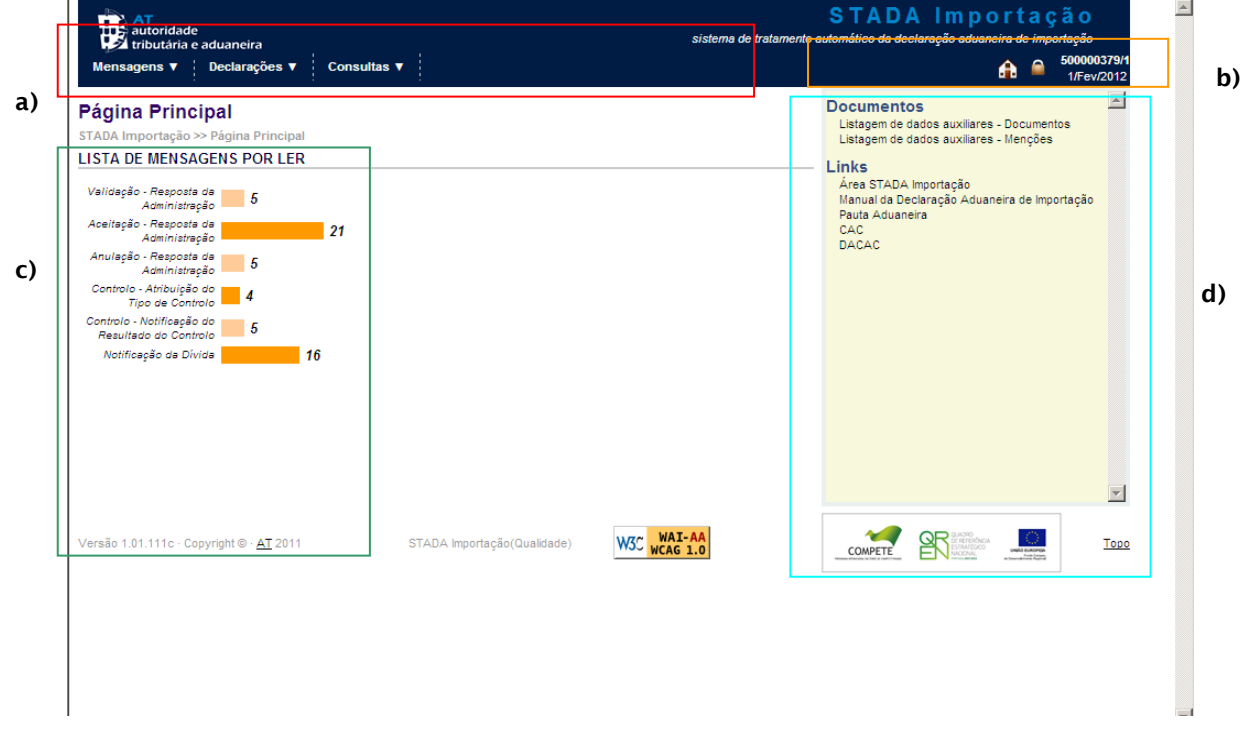

*Fig. 11 - Página Principal, Operador -* 

A página principal da aplicação, conforme a Fig. 11 - Página Principal, Operador -, é igual para todos os Operadores que tenham autorização para aceder à Aplicação.

A Página Principal do Operador Económico está repartida em quatro grandes áreas:

a) Menu com acesso às funcionalidades do sistema;

b) Atalhos e Informação sobre o utilizador;

c) Lista de Mensagens por ler, contém as mensagens e notificações enviadas pela Administração Aduaneira para o Operador Económico;

d) Atalhos para as informações disponíveis no sítio da AT, que se considerem relevantes consultar como apoio à utilização do sistema.

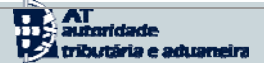

#### a) Menu

O Menu de funcionalidades disponíveis para o Operador Económico, abarca as seguintes opções de seleção, como se pode verificar no quadro seguinte:

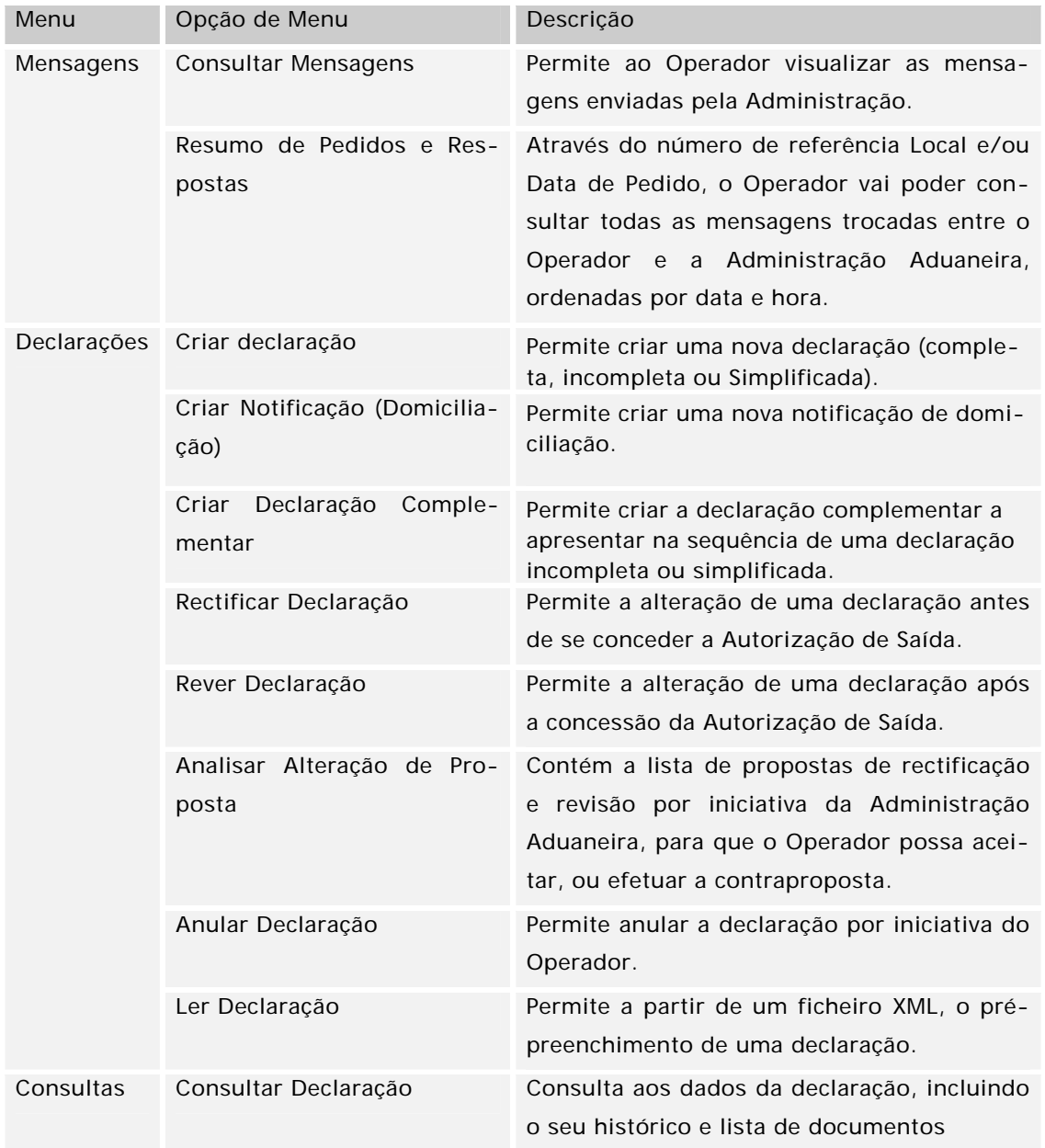

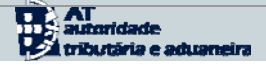

#### b) Atalhos e Informação sobre o utilizador

A informação existente nesta área, está sempre disponível em todas as páginas da aplicação e diz respeito a atalhos e a informação associada ao utilizador, designadamente:

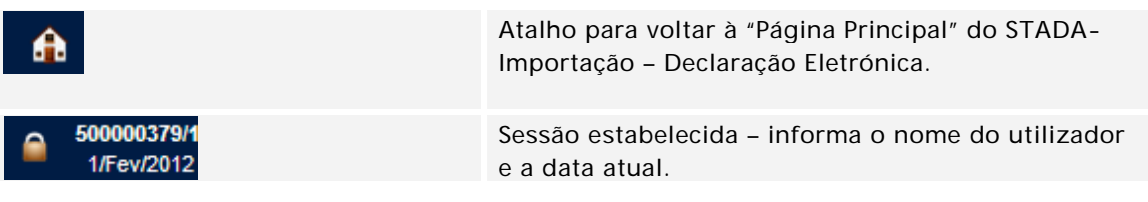

#### c) Lista de Mensagens por ler

A lista de mensagens, agrega pelo tipo de mensagem, as mensagens não lidas, enumerando o seu número total.

| <b>HE autoridade</b><br>tributária e aduaneira |                                           |                         |                   | S T<br>DA                                          | Importação<br>sistema de tratamento automático da declaração aduaneira de importação |
|------------------------------------------------|-------------------------------------------|-------------------------|-------------------|----------------------------------------------------|--------------------------------------------------------------------------------------|
|                                                |                                           |                         |                   |                                                    | 500000379/1<br>A<br>1/Fev/2012                                                       |
| <b>Consulta de Mensagens</b>                   |                                           |                         |                   |                                                    |                                                                                      |
| <b>MENSAGENS</b>                               | STADA Importação >> Consulta de Mensagens |                         |                   |                                                    |                                                                                      |
| Código Estância Aduaneira:                     | न.                                        | Data de Envio:          | $\sim 10^{-1}$ km | $\frac{1}{2}$<br>四<br>$\omega_{\rm{eff}}=0.1$<br>a |                                                                                      |
| Número Referência Local:                       |                                           | Número Provisório:<br>Ω |                   | Número Aceitação:<br>a                             |                                                                                      |
|                                                |                                           |                         |                   |                                                    | G                                                                                    |
| Tipo:                                          | ---                                       |                         |                   | $\overline{\phantom{a}}$ Estado:                   | Mensagem Por Ler                                                                     |
|                                                |                                           |                         |                   |                                                    |                                                                                      |
| Pesquisar                                      | Limpar                                    |                         |                   |                                                    |                                                                                      |
|                                                |                                           |                         |                   |                                                    |                                                                                      |
| Resultados encontrados: 56                     |                                           |                         |                   |                                                    | Resultados por página: 15                                                            |
|                                                |                                           |                         |                   |                                                    | Pág. Anterior 1 / 4 Pág. Seguinte                                                    |
|                                                |                                           |                         | Número            |                                                    |                                                                                      |
|                                                | Tipo                                      | Nº Referência Local     |                   |                                                    |                                                                                      |
|                                                |                                           |                         | Provisório        | Número Aceitação                                   | V/R<br>Data de envio                                                                 |
| <b>TIX</b><br>г                                | Validação - Resposta da Administração     | 2011PT5000003790000016  |                   |                                                    | 2011-08-30 15:37:48                                                                  |
|                                                | Validação - Resposta da Administração     | 2011PT5000003790000016  |                   |                                                    | 2011-08-30 15:49:01                                                                  |
|                                                | Validação - Resposta da Administração     | 2011PT5000003790000018  | $\mathbf{I}$      |                                                    | 2011-08-31 10:54:44                                                                  |
| ×                                              | Aceitação - Resposta da Administração     | 2011PT5000003790000020  | 100064/2011       |                                                    | 2011-08-31 14:45:02                                                                  |
| ×                                              | Aceitação - Resposta da Administração     | 2011PT1059346310000020  | 100150/2011       |                                                    | 2011-09-08 16:06:23                                                                  |
| X                                              | Validação - Resposta da Administração     | 2011PT5000003790000026  |                   |                                                    | 2011-09-23 11:36:49                                                                  |
|                                                | Validação - Resposta da Administração     | 2011PT5000003790000026  |                   |                                                    | 2011-09-23 11:37:39                                                                  |
|                                                | Aceitacão - Resposta da Administração     | 2011PT1059346310000042  | 100181/2011       | 2011PT00004001000920                               | 2011-09-09 15:19:59<br>1/0                                                           |
|                                                | Notificação da Dívida                     |                         | 100181/2011       | 2011PT00004001000920                               | 2011-09-09 15:55:51<br>1/0                                                           |
| ×                                              | Aceitação - Resposta da Administração     | 2011PT1059346310000041  | 100180/2011       | 2011PT00004001000912                               | 2011-09-09 15:03:20<br>1/0                                                           |
| <b>TIX</b>                                     | Notificação da Dívida                     |                         | 100180/2011       | 2011PT00004001000912                               | 2011-09-09 15:16:51<br>1/0                                                           |
|                                                | Anulação - Resposta da Administração      | 2011PT1059346310000041  | 100180/2011       | 2011PT00004001000912                               | 2011-09-09 15:24:37<br>1/0                                                           |
|                                                | Aceitação - Resposta da Administração     | 2011PT1059346310000024  | 100161/2011       | 2011PT00004001000765                               | 2011-09-09 10:17:42<br>1/0                                                           |

*Fig. 1 - Operador, Consultar Mensagens -* 

No acesso à lista de mensagens, podem ser consultadas o detalhe de cada uma delas. Uma mensagem com o *ícone* \*, significa que ainda não foi lida. Para tal, deve-se carregar no botão  $\blacksquare$ . A consulta à mensagem, abre uma nova janela e permite ler o conteúdo da mensagem selecionada.

É permitido apagar uma mensagem, ao pressionar o símbolo X. Após se carregar a mensagem desaparece automaticamente da lista de mensagens.

### d) Atalho para as informações disponíveis

Conjunto de *links* para acesso a sites e documentos considerados úteis no âmbito da Importação de mercadorias. Informação aduaneira, Decretos-Lei, entre outras, de modo a ajudar o utilizador em caso de dúvida. Aqui ficam alguns exemplos:

Pauta Aduaneira <http://pautaaduaneira/Nomenclaturas/default.aspx> Informação Adua- [http://dgaiec/InformacaoAduaneira/OperadoresEconomicos/STADA-](http://dgaiec/InformacaoAduaneira/OperadoresEconomicos/STADA-Imp/default.aspx)neira – STADA [Imp/default.aspx](http://dgaiec/InformacaoAduaneira/OperadoresEconomicos/STADA-Imp/default.aspx) Importação